# **LOGMEIN RESCUE ADMIN CHECKLIST**

# **Welcome to LogMeIn Rescue!**

**O**Rescue by LogMe(n)

This guide is designed to help you get started quickly and efficiently with your LogMeIn Rescue account. Below you will find questions to consider, a checklist for account setup, and additional resources for learning more and training your team.

# **What is your goal with Rescue?**

Consider your goals and the "challenge" you want to solve for when implementing Rescue.

# *Questions to consider during implementation:*

- Are you supporting internal or external users?
- How many sessions, on average, will a technician be launching per day?
- Will the sessions be initiated by the technician (via the PIN code, email, or link)
- or the end user (via a channel link or the calling card)? Both?

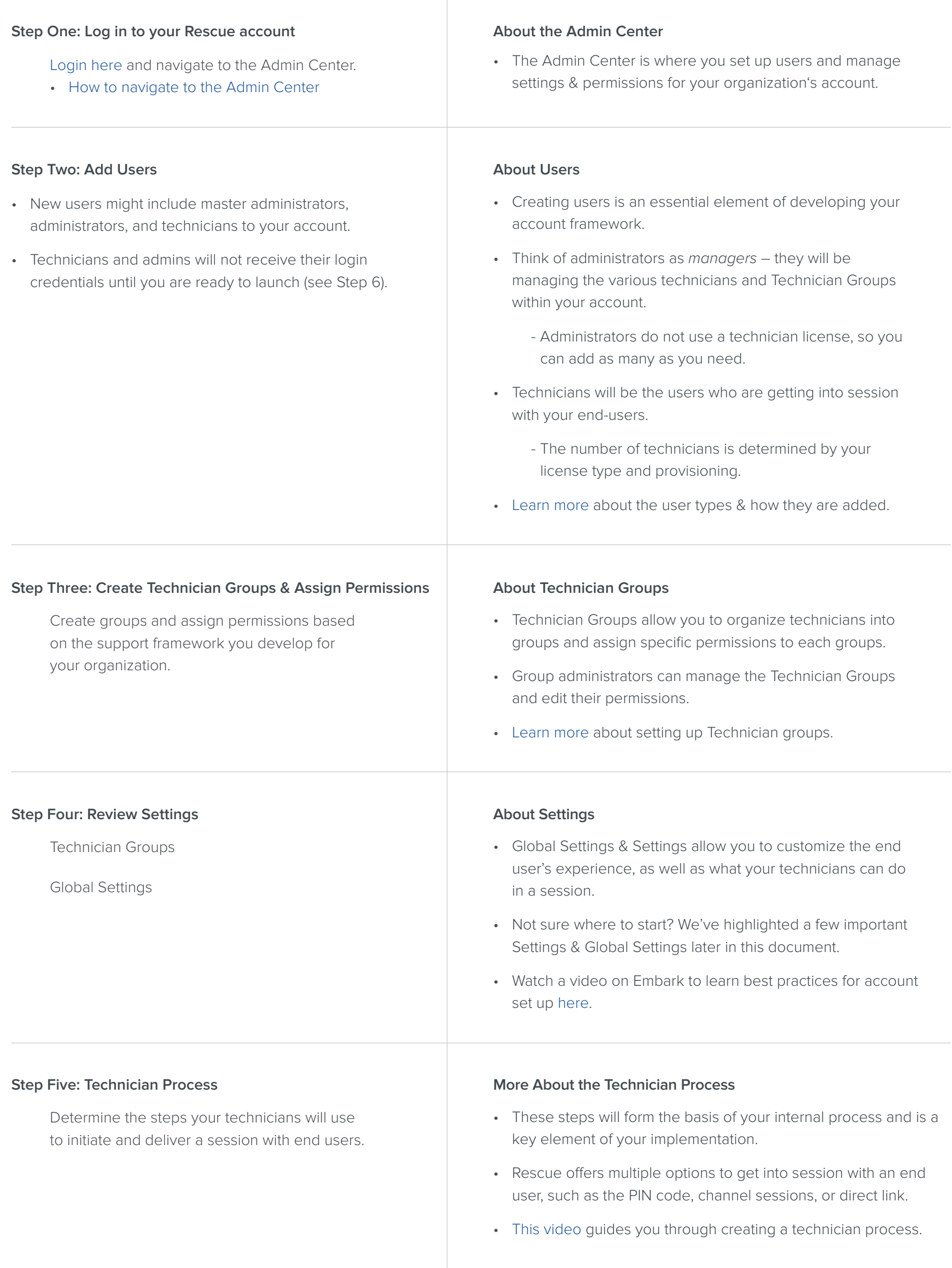

**Embark**

# **Helpful Resources**

# **Advanced Features**

# **Settings & Global Settings**

Rescue allows you to fully customize the technician and end-user experience on a granular level:

### **Technician Group > Settings**

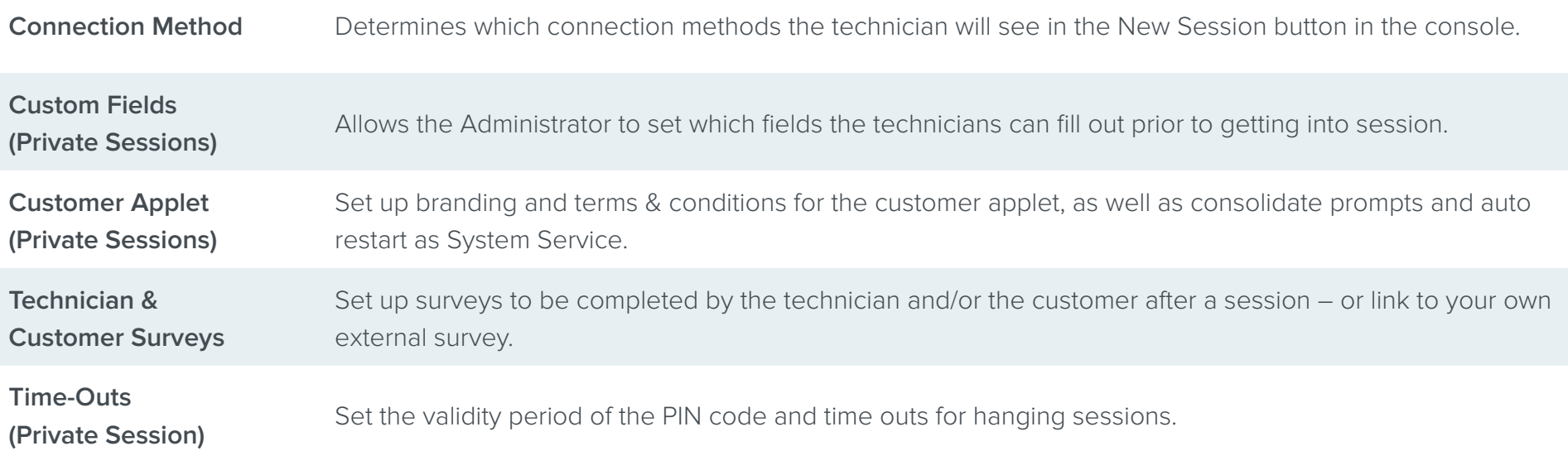

*Quick Tip: Want to learn more about a setting or permission? Hover over the ? icon to the left of each setting.*

# **Global Settings**

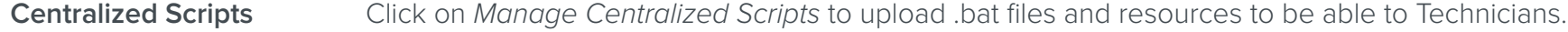

Password Policies Set account-wide password strength requirements and force password reset and expirations

**Custom Fields** Set up the account wide Custom Field Names.

Ready to explore all the options available in LogMeIn Rescue? These advanced features will help make supporting users even easier.

- [Embark Training Portal](https://embark.logmeininc.com/#rescue)  Geared towards both Admins and Technicians, this is your primary training resource. Embark is free, convenient, and easy to use.
- [Top Ten Things to Try in Rescue](https://secure.logmeinrescue.com/welcome/documents/pdfs/rescue_gettingstarted.pdf)

A handy guide that has some great tips for getting started with the Technician Console.

- [Rescue Reports Reference Guide](https://secure.logmeinrescue.com/welcome/documents/pdfs/Rescue_ReportsReferenceGuide.pdf)  Take a deep dive into the reporting capabilities of Rescue and how you can use it to drive the metrics of your technician team.
- [LogMeIn Rescue Support](https://support.logmeinrescue.com/rescue)  Tons of articles and resources to answer any question you might have, as well as a direct link to our support team.
- **[Technician Console User Guide](https://secure.logmeinrescue.com/welcome/Documents/Pdfs/rescue_tech_console_userguide.pdf)** An in-depth resource that goes over every detail of using the Technician Console.
- [Rescue Community Board](https://community.logmein.com/t5/LogMeIn-Rescue-Discussions/bd-p/Rescue)

Join other admins and technicians in sharing hints, tricks, and best practices in this interactive community.

- [Set Up the Calling Card](https://support.logmeinrescue.com/rescue/help/calling-card-setup-task-one-generate-a-calling-card-rescue-ac-t-resc-ac-cc-task1)
- [Add External Technicians](https://support.logmeinrescue.com/rescue/help/setting-up-external-technician-collaboration-rescue-ac-c-nf-summer2012-extcollabadmin)  Add so external vendors or other users can join your technicians in session, without an additional license.
- [Integrate Your CRM or Ticketing System](https://www.logmeinrescue.com/remote-support-features/integrations-and-apis/integrations)
- [Launch Unattended Access on Multiple Devices](https://support.logmeinrescue.com/rescue/help/setting-up-unattended-access-on-multiple-computers-access-wizard)
- [Bulk Import Technicians](https://support.logmeinrescue.com/rescue/help/how-to-add-a-technician-rescue-ac-t-resc-ac-setup-create-technician)
- When providing their unique login information, ask the team to download the Technician Console and encourage them to attend a training session.
- Rescue does not send login credentials to new users. Instead, the admin shares the login information when they are ready to go live with the implementation.

#### **More on Training**

- Schedule a kickoff meeting with your team to get started.
- Items to review:
	- Confirm users can log in and have the correct permissions.
	- Discuss the technician process you created in Step 5.
	- The training timeline and live date.
	- Share links to Embark for training: [Technician](https://embark.logmeininc.com/#rescue) and [Admin](https://embark.logmeininc.com/admin) basics.
	- Encourage technicians to run test sessions.

#### **Inviting Technicians**

• You can find a suggested email template to use when inviting Technicians [here.](https://admintraining.logmein.com/admin-training-rescue?next=%2Fadmin-training-rescue%2F839556)

#### **Step Seven: Train Your Team**

Provide your team with training resources including links to Embark.

Embark is LogMeIn's training portal and provides free and convenient training.

#### **Step Six: Provide Logins**